# **S7 200 smart** 与 **wincc** 的 **opc** 通讯

(附 PC ACCESS SMART v2.3 下载)

## 一、软件、硬件准备

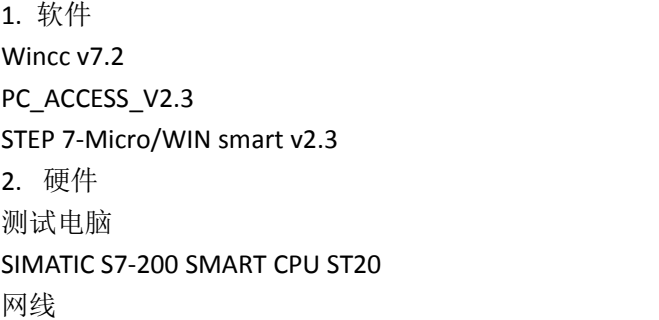

## 二、操作步骤

1. 使用 PC\_ACCESS\_V2.3 软件建立 OPC server

(1)PC\_ACCESS\_V2.3 安装 ①下载地址见附件。 ②按照系统提示操作,安装完成。

(2)搭建 opc server 并添加变量 ①添加 200 PLC smart server 首先,右键单击设置"网络接口卡"

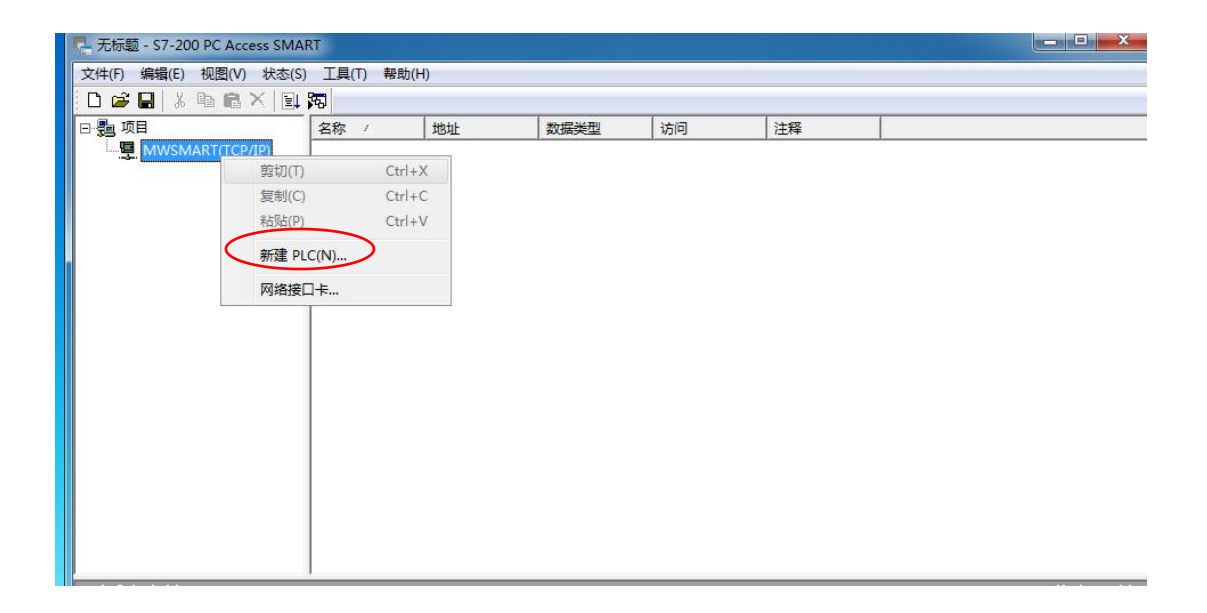

然后,单击选择"TCP/IP->Realtek PCIe GBE"

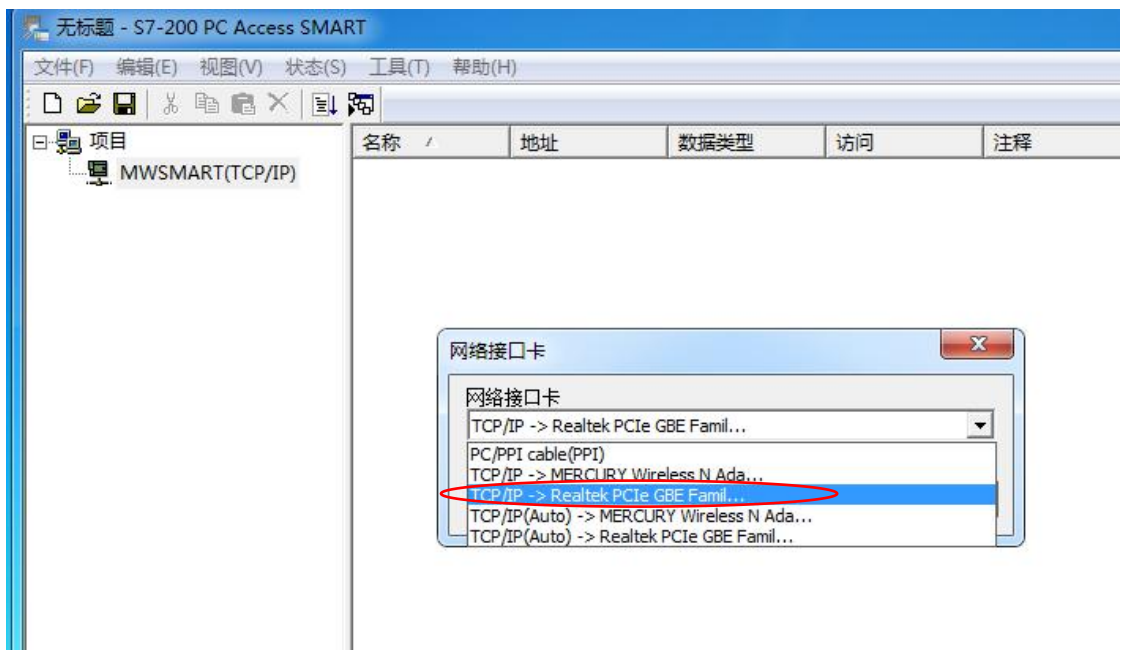

新建 plc, 右键单击"新建 PLC", 弹出如图对话框, 单击"查找 CPU"

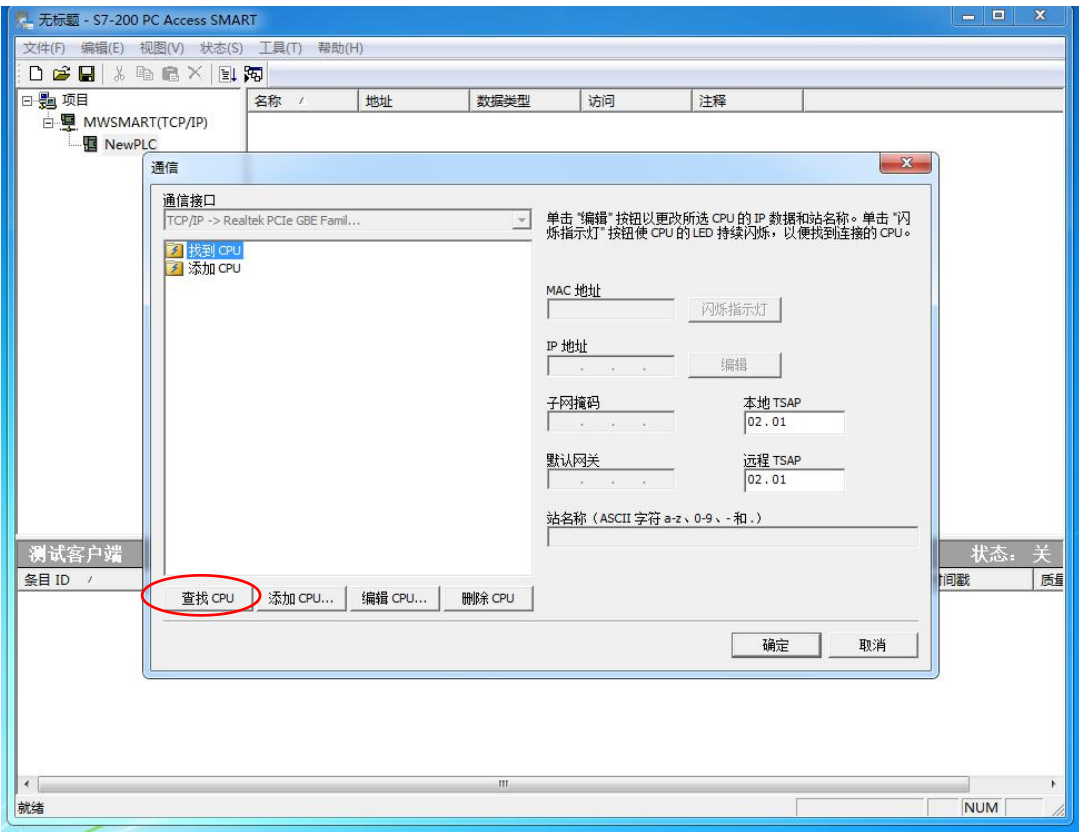

注: カランド アイストリック しょうかい しんこうかい しんこうかい こうしゅう しんこうかい しんこうかい しんこうかい しんこうかい しんこうかい しんこうかい しんこうかい

1、S7-200 SMART CPU 须用一根网络双绞线与测试电脑连接。或者 S7-200 SMART CPU 与测 试电脑连接同一个交换机实现通讯。

2、S7-200 SMART CPU 与连接电脑 IP 地址需要在同一网关内, 例如电脑 IP 地址为 "192.168.1.1", 则 S7-200 SMART CPU IP 地址应为"192.168.1.X",X 可任意设置, 以 IP 地 址不冲突为前提。如图所示

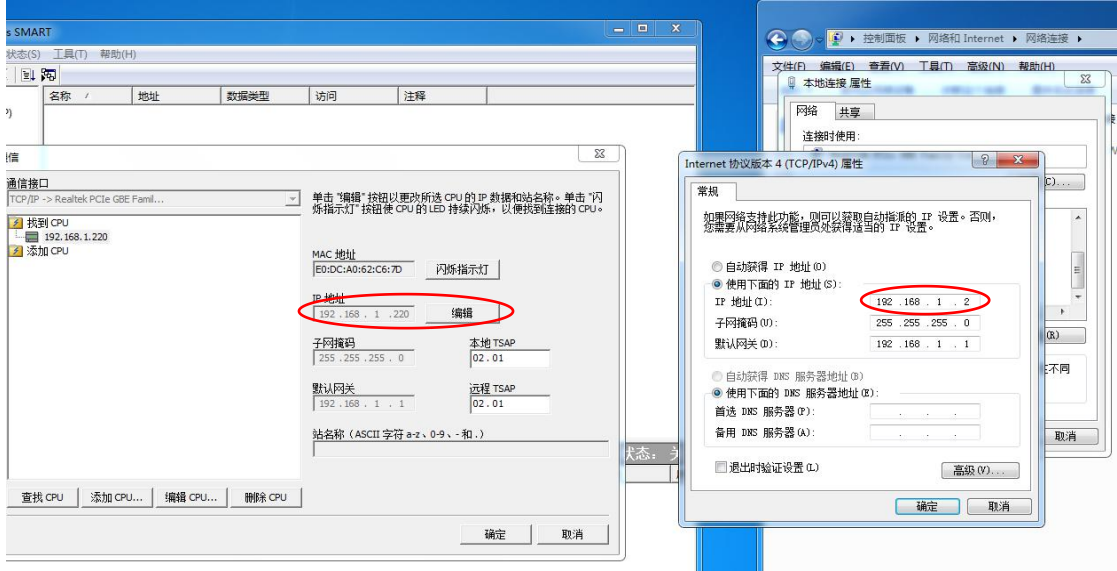

②变量添加

右键单击空白处,选择"新建"--"条目"

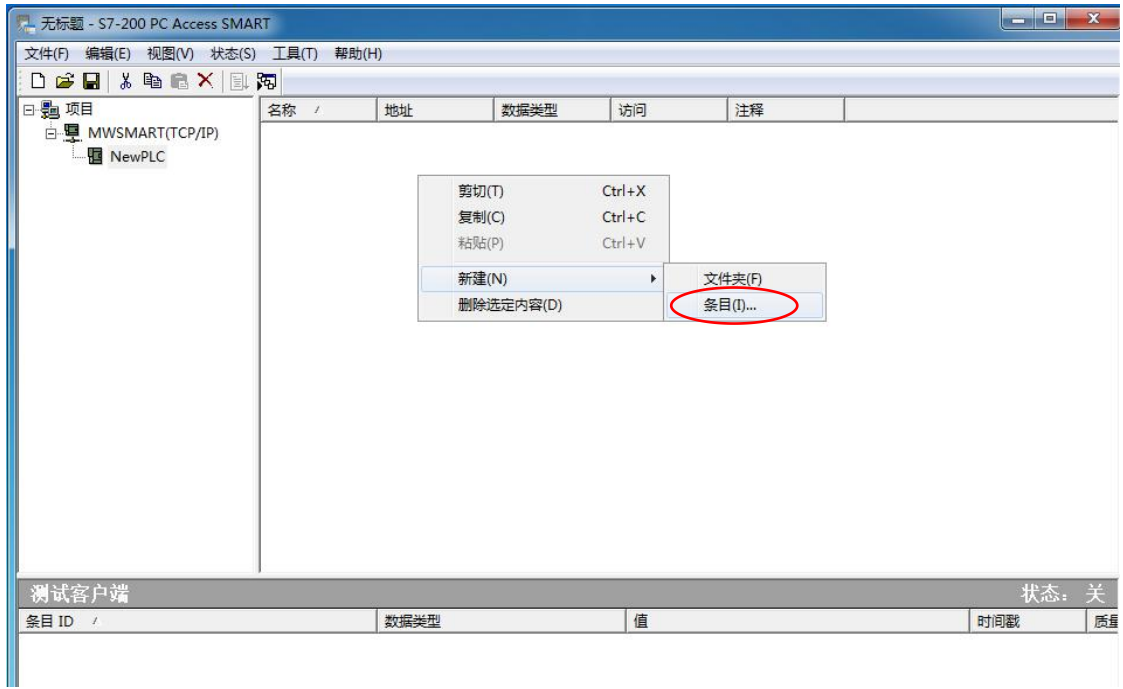

设置"变量名称""地址""读写方式""变量类型"等参数

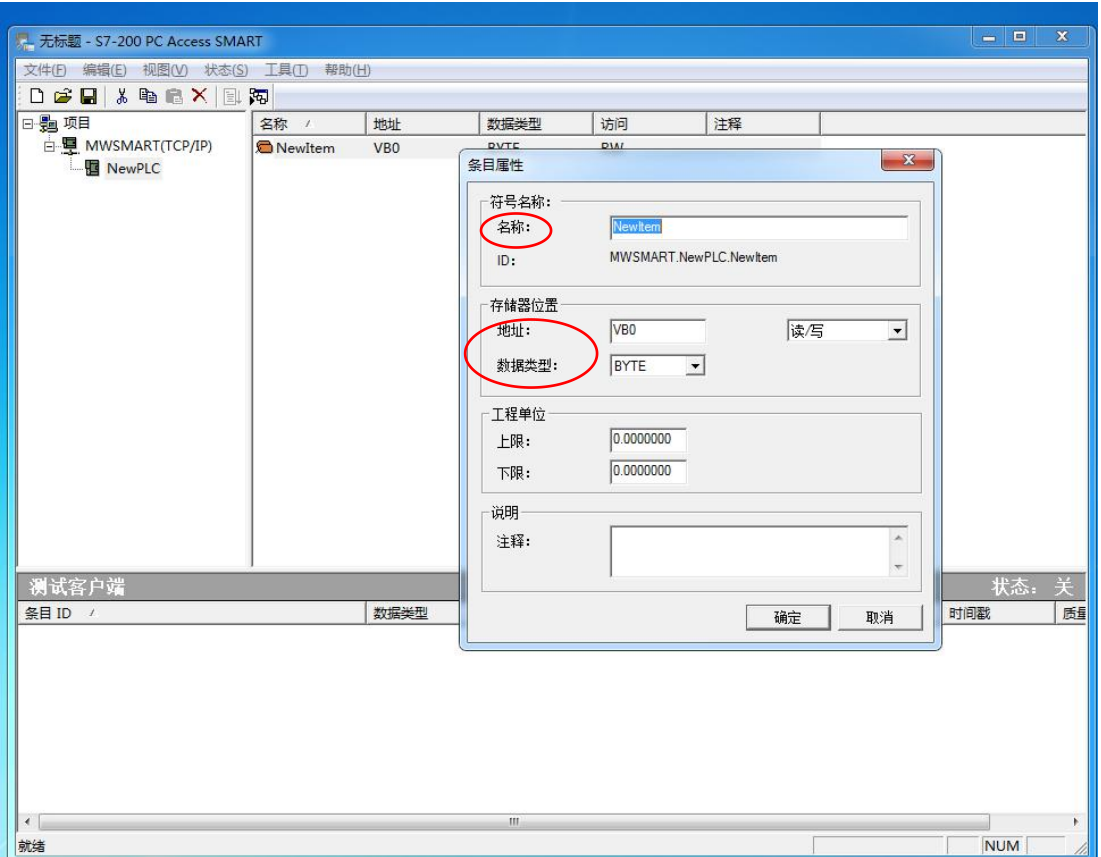

点击确定,新建变量并"复制"添加到客户端

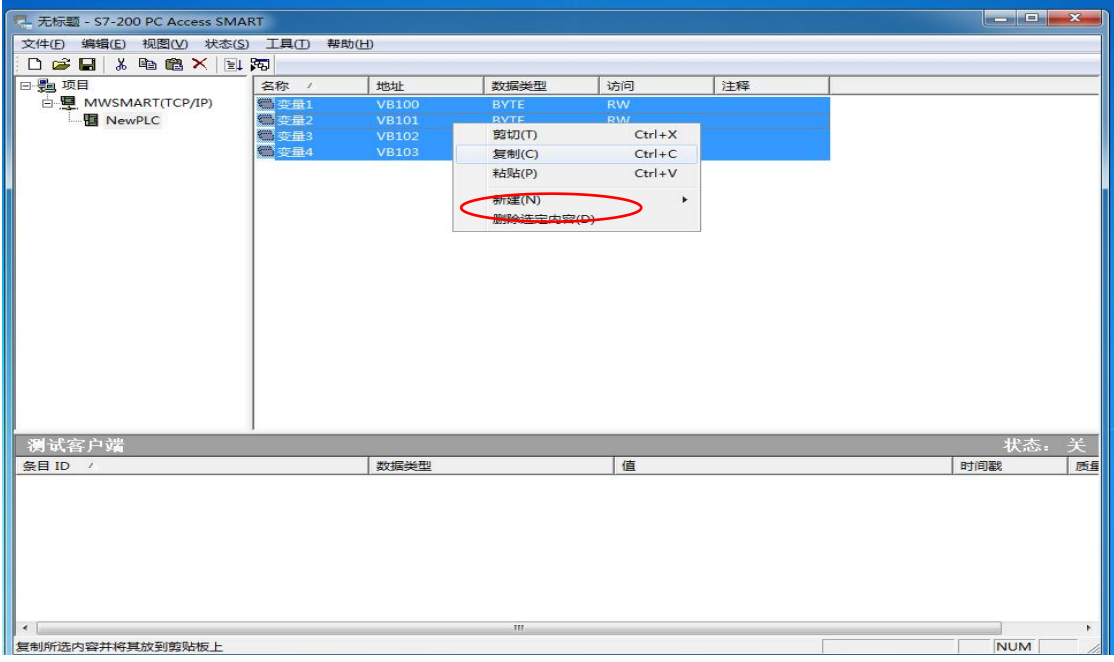

#### 右键单击"测试客户端"空白处,"粘贴"

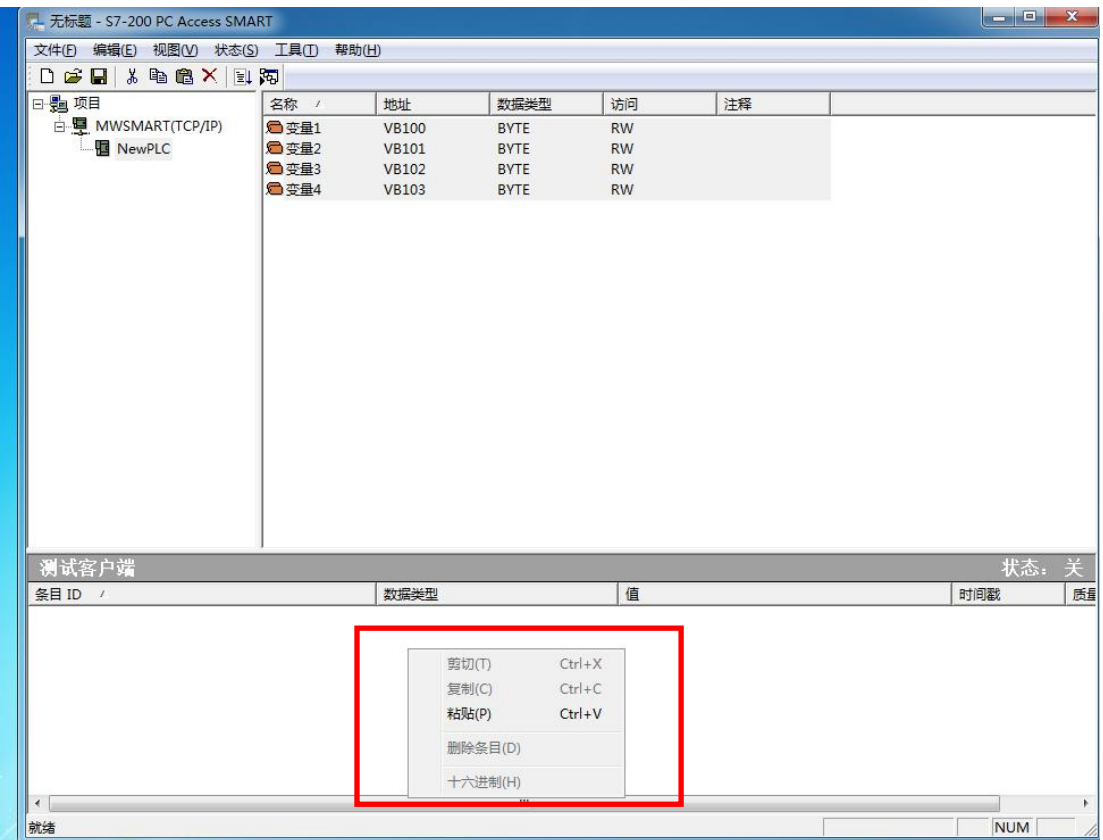

#### 添加变量完成, 如图"-"为为通讯状态。

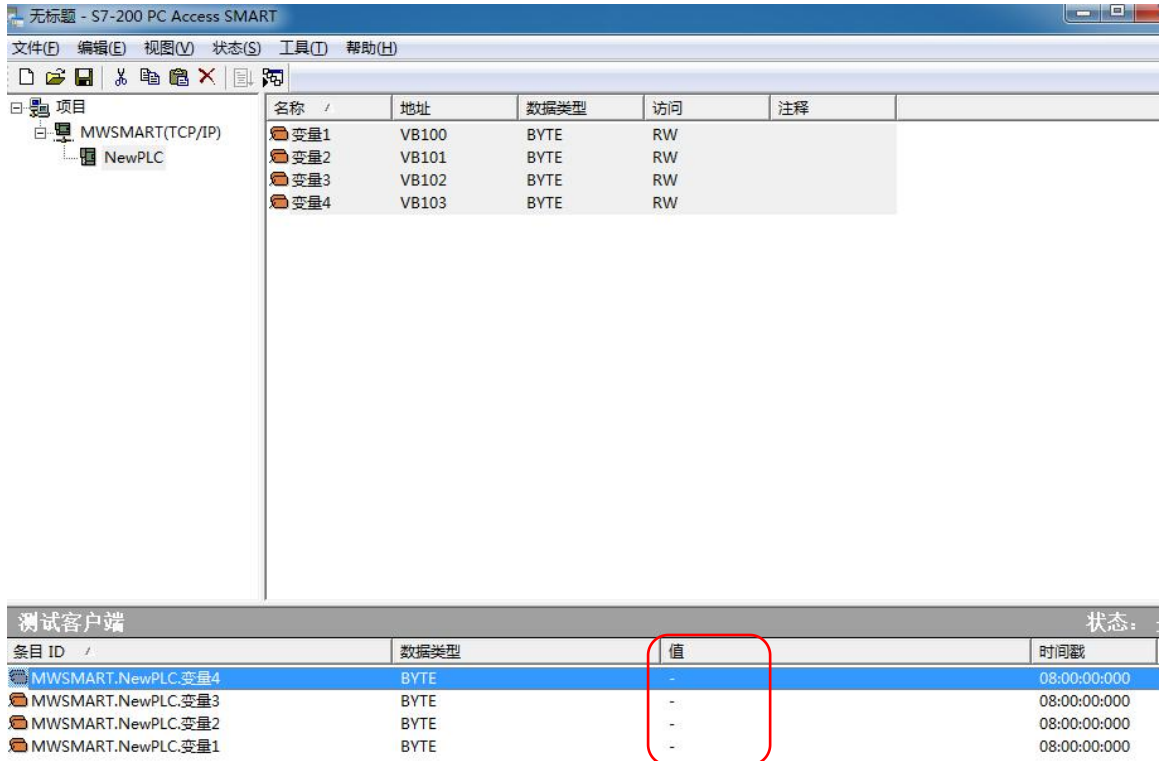

08:00:00:000

08:00:00:000

**BYTE** 

BYTE

### (3)测试 opc server 通讯有效 左键单击"状态","启动测试客户端"。

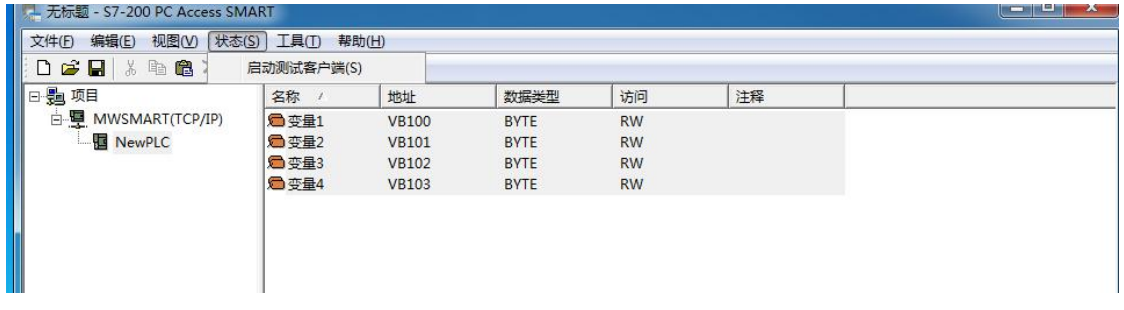

#### 如图为已通讯状态。

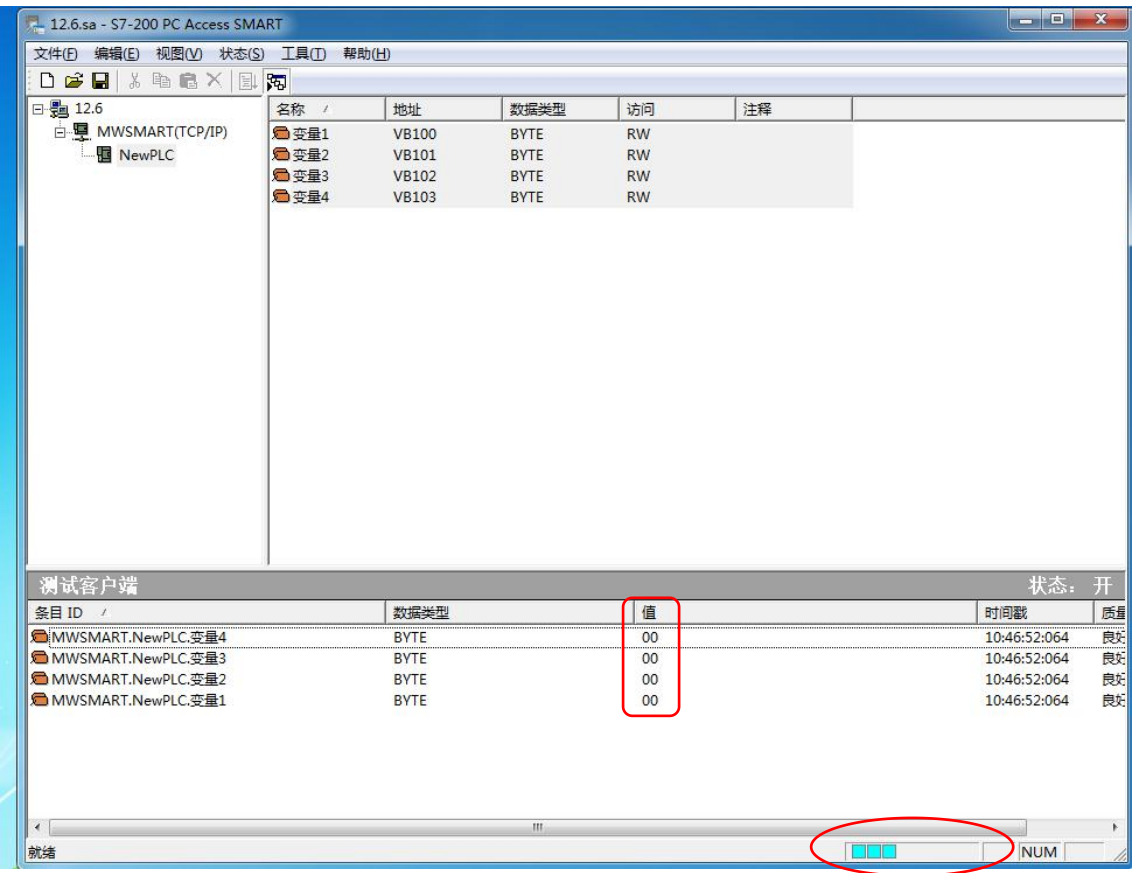

### 更改 PLC 变量测试通讯是否有效。

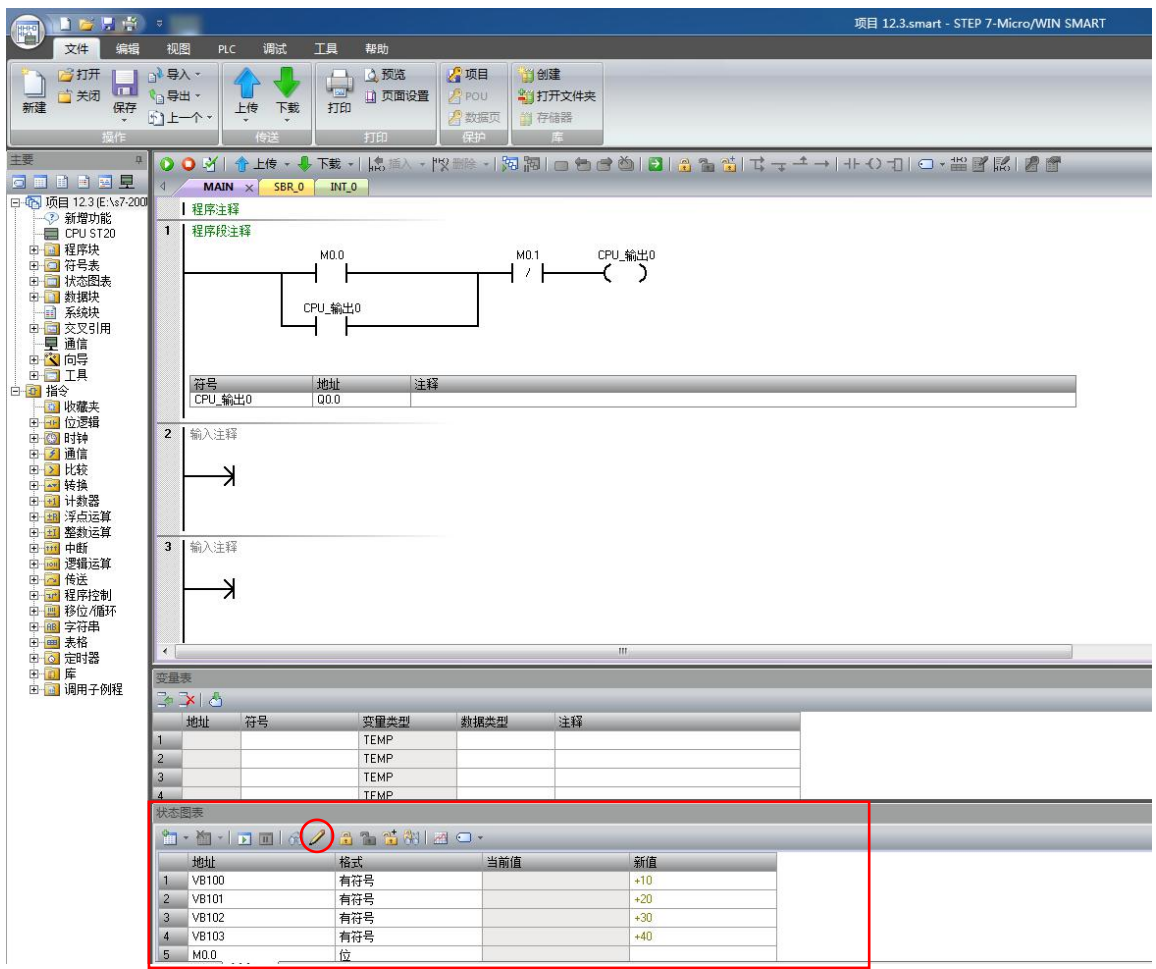

如图,200 SMART OPC server 搭建成功。

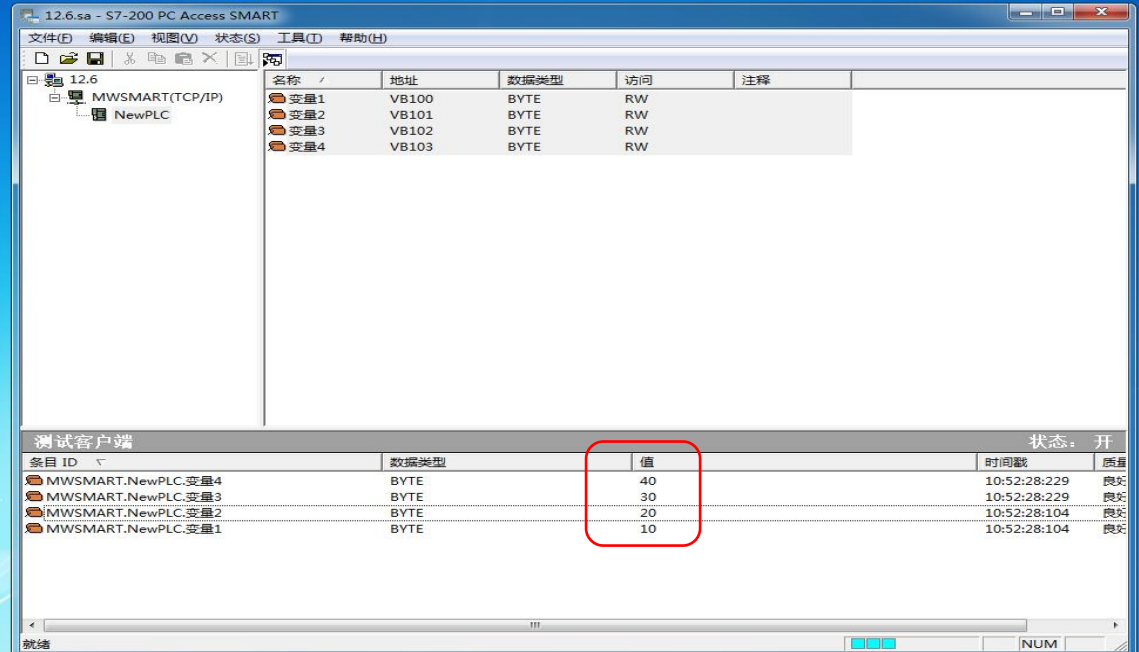

#### 2. Wincc 程序编写与变量使用

新建 Wincc "单用户项目"

| WinCC 项目管理器 - Fitgycache\wincc xiangmu\126\126.MCP                                                   | $\  \cdot \ _{\infty} \leq C \, \sup_{\mathbf{r}} \ \mathbf{r} \cdot \mathbf{X} \ _{\infty}$ |
|----------------------------------------------------------------------------------------------------|----------------------------------------------------------------------------------------------|
| 文件(F) 编辑(E) 视图(V) 工具(T) 帮助(H)                                                                        |                                                                                              |
| ココレートス度所行シ経園 年?                                                                                      |                                                                                              |
| $\theta$ - $\alpha$ 126                                                                              | 名称<br>类型                                                                                     |
| $I$ +80                                                                                              |                                                                                              |
| <b>III</b> cand                                                                                      | 没有对象存在                                                                                       |
| <b>A ERASS</b>                                                                                       |                                                                                              |
| ST WARLER                                                                                            |                                                                                              |
| of search                                                                                            |                                                                                              |
| 一川 交量记录                                                                                              |                                                                                              |
| <b>L</b> REAGE                                                                                       |                                                                                              |
| 1.全局部本                                                                                               |                                                                                              |
| 日文本库                                                                                                 |                                                                                              |
| P. Text Distributor                                                                                  |                                                                                              |
| ■ 用户管理器                                                                                              |                                                                                              |
| 6 交叉索引                                                                                               |                                                                                              |
| A tottes sen                                                                                         |                                                                                              |
| ■元余                                                                                                  |                                                                                              |
| <b>JU RAGH</b>                                                                                       |                                                                                              |
| 0时间程步                                                                                                |                                                                                              |
| 4 823                                                                                                |                                                                                              |
| - 欠 画面列管理器                                                                                           |                                                                                              |
| ■ 设备状态监视                                                                                             |                                                                                              |
|                                                                                                    |                                                                                              |
| Process Historian                                                                                    |                                                                                              |
|                                                                                                    |                                                                                              |
|                                                                                                    |                                                                                              |
|                                                                                                    |                                                                                              |
|                                                                                                    |                                                                                              |
|                                                                                                    |                                                                                              |
|                                                                                                    |                                                                                              |
|                                                                                                    |                                                                                              |
|                                                                                                    |                                                                                              |
|                                                                                                    |                                                                                              |
|                                                                                                    |                                                                                              |
|                                                                                                    |                                                                                              |
|                                                                                                    |                                                                                              |
|                                                                                                    |                                                                                              |
|                                                                                                    |                                                                                              |
|                                                                                                    |                                                                                              |
|                                                                                                    |                                                                                              |
|                                                                                                    |                                                                                              |
|                                                                                                    |                                                                                              |
|                                                                                                    |                                                                                              |
|                                                                                                    |                                                                                              |
|                                                                                                    |                                                                                              |
|                                                                                                    |                                                                                              |
|                                                                                                    |                                                                                              |
|                                                                                                    |                                                                                              |
|                                                                                                    |                                                                                              |
| 126\变量管理\                                                                                            | 外部变量: 0 / 许可证: 1500000<br>已授权模式<br><b>NUM</b>                                                |
| $\widehat{\mathbb{P}}$<br>$\bullet$ $\bullet$ $\bullet$ $\bullet$<br><b>The Street</b><br>$\epsilon$ | 10.57<br>■『日本●正義の● alb 4 potential REST                                                      |

双击进入"变量管理",右键单击"变量管理",选择"添加新的驱动程序"添加"OPC"

| 文件(F) 编辑(E) 视图(V) 帮助(H) |                |                                         |                   |                |         |
|-------------------------|----------------|-----------------------------------------|-------------------|----------------|---------|
| 变量管理                    | $<<$           | !!! 变量管理                                |                   |                |         |
| □ !!! 变量管/              |                | don't be<br>Allen Bradley - Ethernet IP | 数据类型              |                | 长度 格式调整 |
| 由学内                     | 添加新的驱动程序       |                                         | 无符号的16位值          | $\overline{z}$ |         |
| 导入<br>图结构变              |                | Mitsubishi Ethernet                     | 文本变量 8 位字符集       | 255            |         |
|                         | з              | <b>MUTTING TOPIP</b>                    | 文本变量 16 位字符集      | 255            |         |
|                         | $\overline{4}$ | OPC                                     | 文本变量 16 位字符集      | 255            |         |
|                         | $\overline{5}$ | Profibus DP                             | 无符号的 32 位值        | $\overline{4}$ |         |
|                         | 6              | Profibus FMS                            | 文本变量 8 位字符集       | 255            |         |
|                         | $\overline{z}$ | SIMATIC 505 TCPIP                       | 无符号的16位值          | $\overline{2}$ |         |
|                         | 8              | SIMATIC S5 Ethernet Layer 4             | 无符号的 32 位值        | $\overline{a}$ |         |
|                         | $\mathbf{9}$   | SIMATIC S5 Profibus FDL                 | 无符号的 32 位值        | $\overline{4}$ |         |
|                         | 10             |                                         | 无符号的 32 位值        | $\overline{4}$ |         |
|                         | 11             | SIMATIC S5 Programmers Port AS511       | 文本变量 16 位字符集      | 255            |         |
|                         | 12             | SIMATIC S5 Serial 3964R                 | 文本变量 16 位字符集      | 255            |         |
|                         | 11             | SIMATIC S7 Protocol Suite               | 浮点数 64 位 IEEE 754 | 8              |         |
|                         | 14             | SIMATIC S7-1200, S7-1500 Channel        | 浮点数 64 位 IEEE 754 | 8              |         |
|                         | 15             | SIMATIC TI Ethernet Laver 4             | 浮点数 64 位 IEEE 754 | $\mathbf{a}$   |         |
|                         | 16             | SIMATIC TI Serial                       | 浮点数 64 位 IEEE 754 | 8              |         |
|                         | 17             | Simotion                                |                   |                |         |
|                         | 18             | System Info                             |                   |                |         |
|                         | 19             |                                         |                   |                |         |
|                         | 20             |                                         |                   |                |         |
|                         | 21             |                                         |                   |                |         |
|                         | 22             |                                         |                   |                |         |
|                         | 23             |                                         |                   |                |         |
|                         | 24             |                                         |                   |                |         |
|                         | 25             |                                         |                   |                |         |
|                         | 26             |                                         |                   |                |         |
|                         | 27             |                                         |                   |                |         |
|                         | 28             |                                         |                   |                |         |
|                         | 29             |                                         |                   |                |         |
| 1.1.1.1                 | 30             |                                         |                   |                |         |
|                         | 31             |                                         |                   |                |         |
| 变量管理                    | 32             |                                         |                   |                |         |
|                         | $\sim$         | 14 4 3 3 变量                             |                   |                |         |

右键单击选择"系统参数"

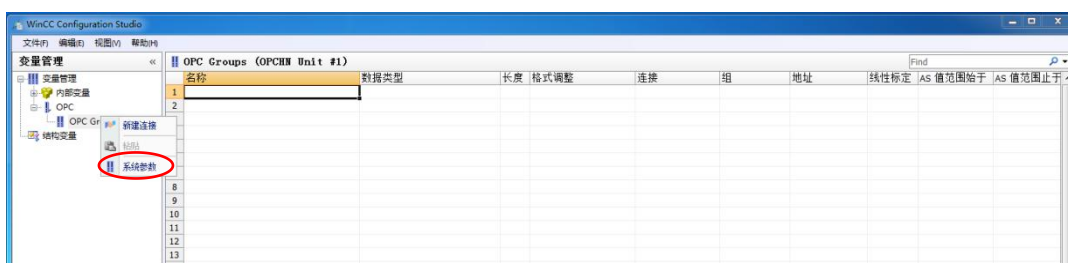

#### 稍等片刻会弹出如图对话框

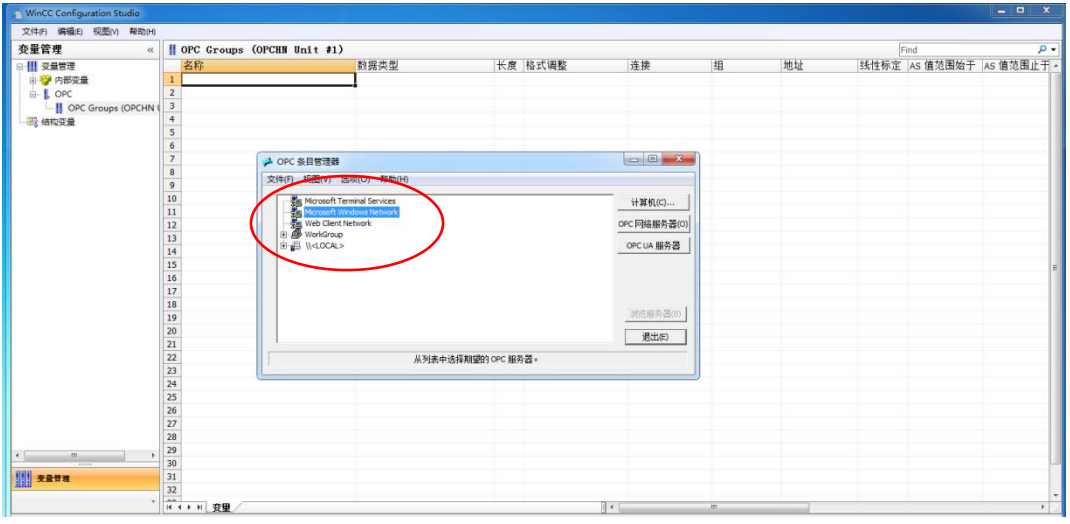

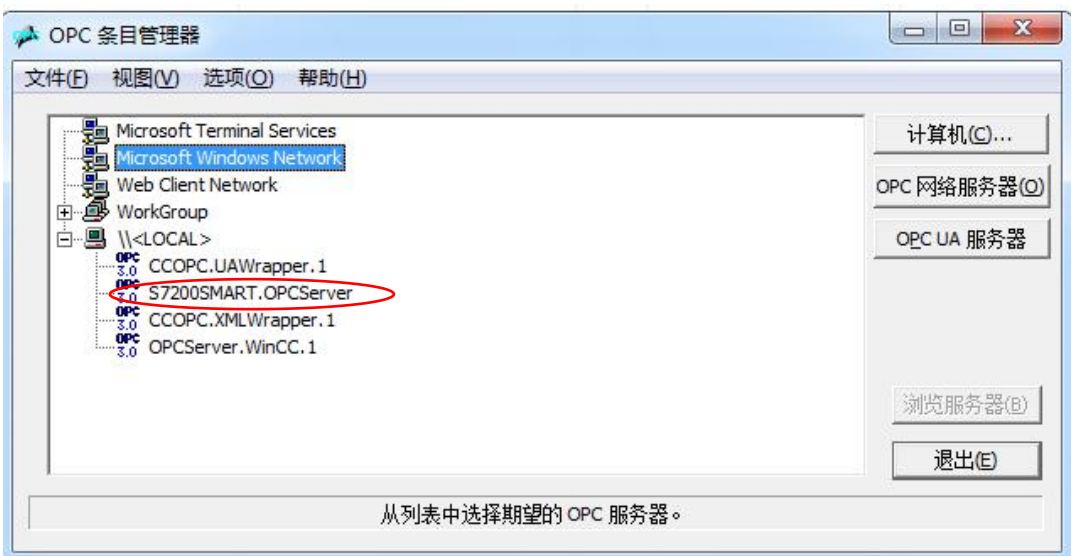

单击选择"S7200 SMART .opcserver",选择"浏览服务器",选择"读访问""写访问", 进入"下一步"。

浏览 opc server ,并添加 200 smart PLC 变量

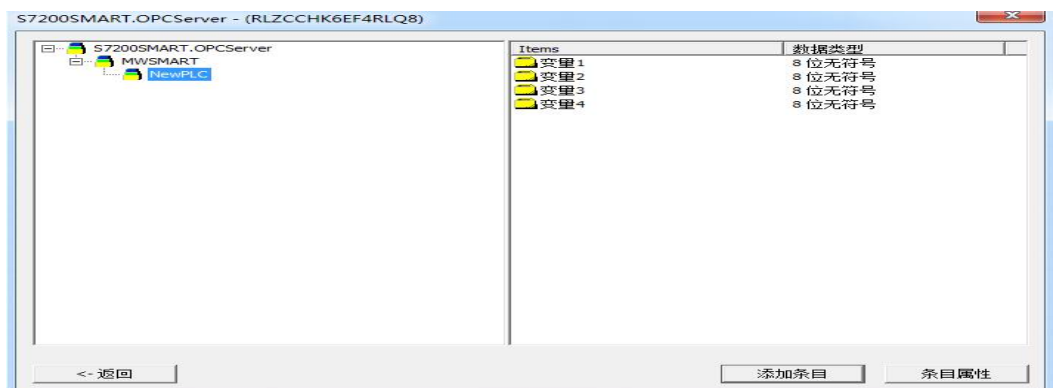

 $\mathbf{x}$ 

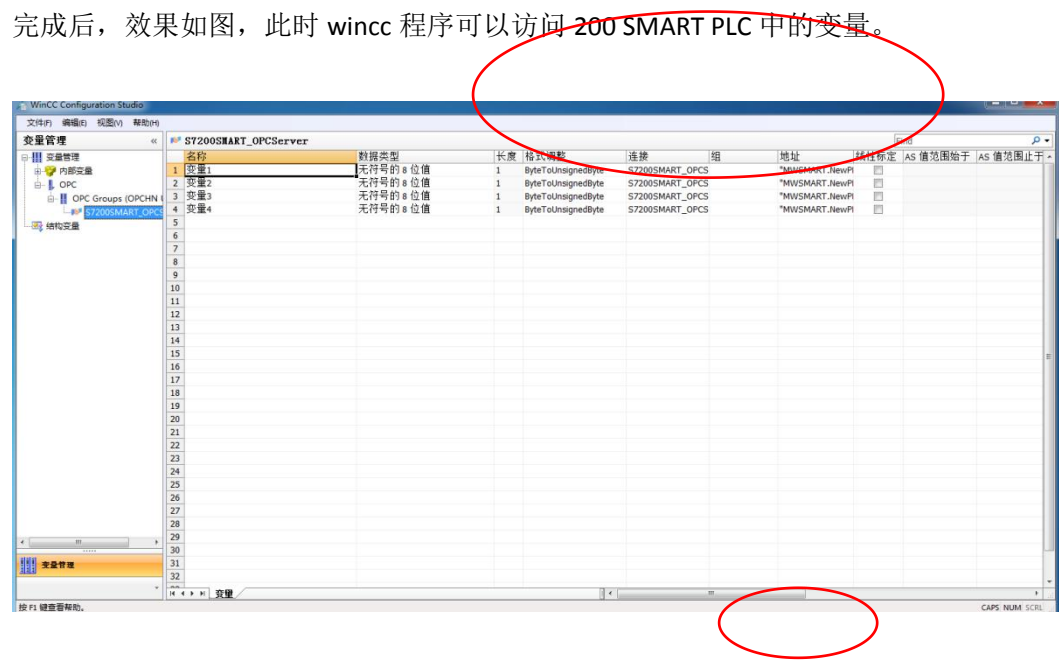

3. 200 smart 与 wincc 建立通讯 编写 WINCC 程序,实现变量显示。

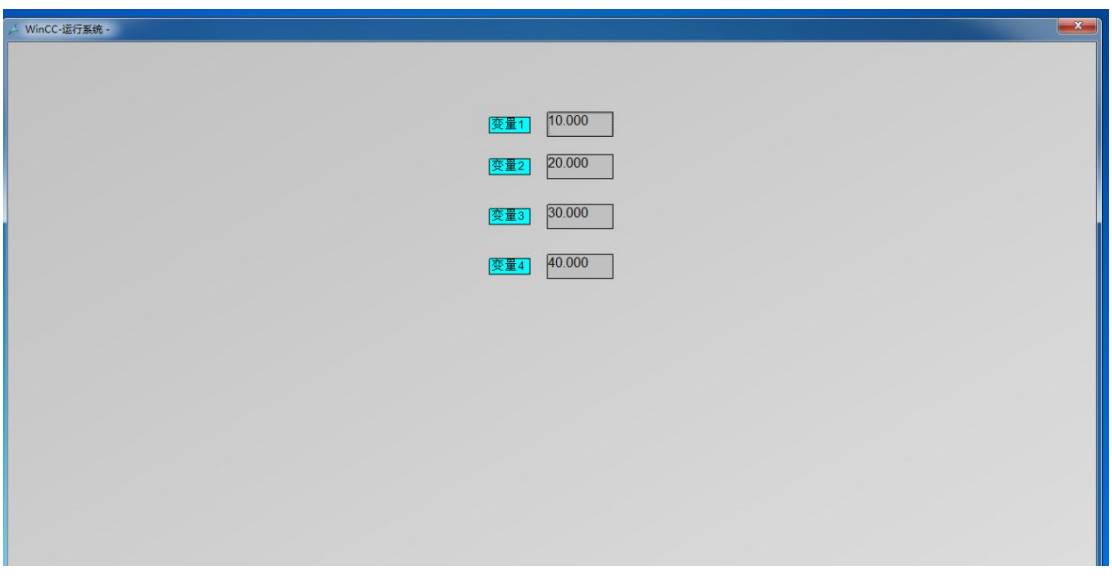

三、附件

PC\_ACCESS\_V2.3 下载地址 https://pan.baidu.com/s/18NJetDI1INOm2yuXaebZ6g 提取码:uay2